PRIVATE PÄDAGOGISCHE HOCHSCHULE DER DIÖZESE LINZ

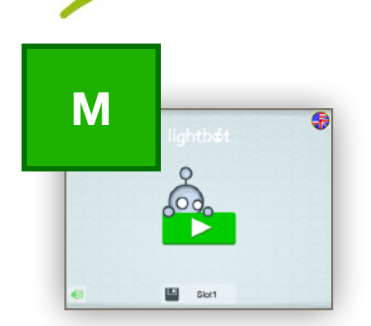

WU

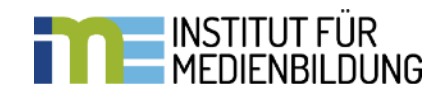

## **Coding mit der App: "Lightbot"**

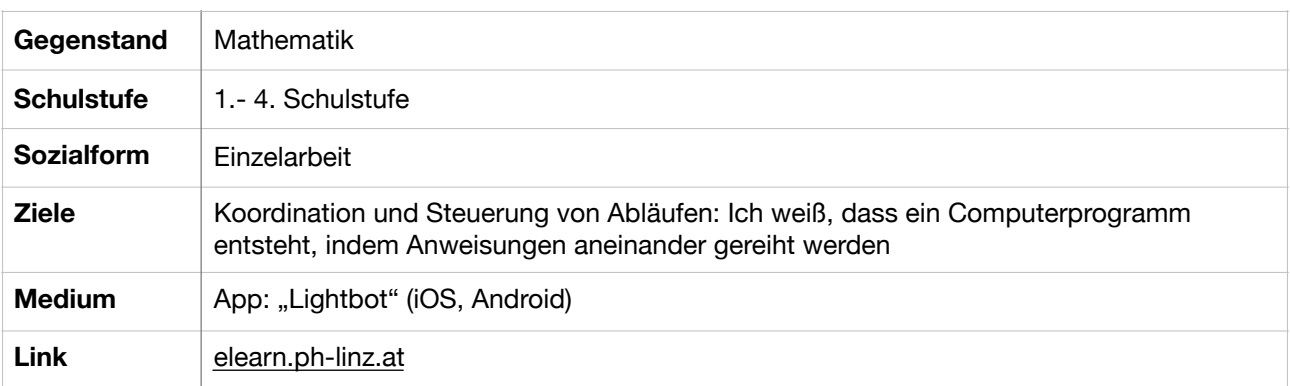

Mit welchen Anweisungen kann man dem kleinen "Max" sagen, was er tun soll? - und noch dazu soll er bestimmte Felder erhellen!

- 1. App: "Lightbot" öffnen und den Schwierigkeitsgrad auswählen
- 2. genaues Überlegen der Anweisungsfolge

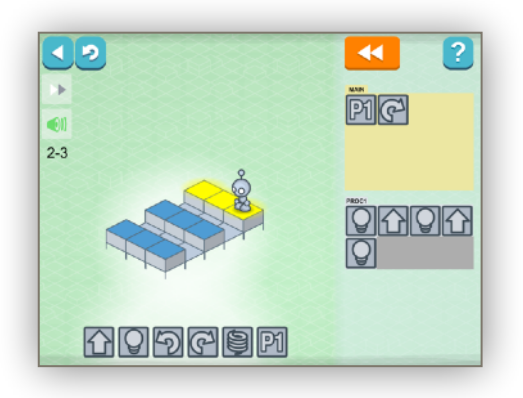

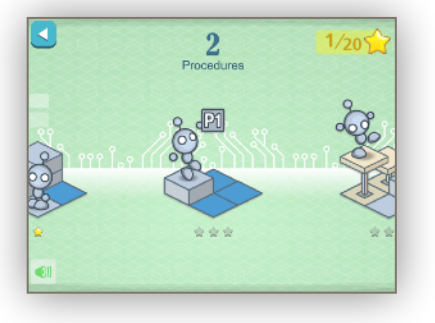

3. Vorsicht: Bitte an die Lämpchen denken!

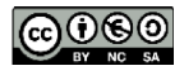